```
Comparent and allex confice-linux1974: ~
                                         N
Command (m for help): n
Partition type:
       primary (0 primary, 0 extended, 4 free)
  p
  \epsilonextended
Select (default p): pPartition number (1-4, default 1): 1
First sector (2048-15556607, default 2048):
Using default value 2048
Last sector, +sectors or +size{K,M,G} (2048-15556607, default 15556607):
Using default value 15556607
Command (m for help): p
Disk /dev/sdc1: 7964 MB, 7964983296 bytes
246 heads, 62 sectors/track, 1019 cylinders, total 15556608 sectors
Units = sectors of 1 * 512 = 512 bytes
Sector size (logical/physical): 512 bytes / 512 bytes
I/O size (minimum/optimal): 512 bytes / 512 bytes
Disk identifier: 0x00000000
     Device Boot
                      Start
                                     End
                                              Blocks
                                                       Id System
/dev/sdc1p1
                       2048
                               15556607
                                             7777280
                                                       83 Linux
Command (m for help):
```
Die Partition ist standardmäßig mit einem Linux Dateisystem formatiert. Ändere es mit dem Befehl t.

Wenn man sich mit dem Befehl L die Liste der gängigen Formate anzeigen lässt, kann man sehen wie mächtig fdisk in der Wirklichkeit ist.

alex@office-linux1974:~

```
Command (m for help): t
Selected partition 1
Hex code (type L to list codes): L
                    24
                        NEC DOS
                                         81
                                             Minix / old Lin bf
                                                                 Solaris
 \thetaEmpty
 \mathbf{1}FAT12
                    27
                        Hidden NTFS Win 82
                                             Linux swap / So c1DRDOS/sec (FAT-
                    39
                        Plan 9
                                         83
                                             Linux
                                                                 DRDOS/sec (FAT-
 \overline{2}XENIX root
                                                             c43
   XENIX USF
                    3<sup>c</sup>PartitionMagic
                                         84
                                             OS/2 hidden C:
                                                                 DRDOS/sec (FAT-
                                                             c6\overline{4}FAT16 <32M
                    40
                        Venix 80286
                                         85
                                             Linux extended
                                                             c7Syrinx
                                                                 Non-FS data
 5
                    41
                        PPC PReP Boot
                                         86
                                             NTFS volume set da
   Extended
                        SFS
                                             NTFS volume set db
                                                                 CP/M / CTOS / .
 6
   FAT16
                    42
                                         87
                                                                 Dell Utility
 \overline{7}HPFS/NTFS/exFAT 4d
                        ONX4.X88 Linux plaintext de
                        ONX4.x 2nd part 8e
                                             Linux LVM
                                                             df8
   AIX
                                                                 BootIt
                    4e
   AIX bootable
 \mathbf{Q}4fONX4.x 3rd part 93 Amoeba
                                                                 DOS access
                                                             e1a OS/2 Boot Manag 50
                        OnTrack DM
                                         94
                                            Amoeba BBT
                                                                 DOS R/O
                                                             e3OnTrack DM6 Aux 9f
 b W95 FAT32
                    51BSD/0S
                                                             e4SpeedStor
                                           IBM Thinkpad hi eb
 C W95 FAT32 (LBA) 52
                        CP/MBeOS fs
                                         a<sub>0</sub>W95 FAT16 (LBA) 53
                        OnTrack DM6 Aux a5
                                             FreeBSD
                                                                 GPT
 e
                                                             ee
 f
  W95 Ext'd (LBA) 54
                        OnTrackDM6
                                         a6OpenBSD
                                                             ef
                                                                 EFI (FAT-12/16/
10 OPUS
                        EZ-Drive
                                                             f0
                                                                 Linux/PA-RISC b
                    55
                                         a7NeXTSTEP
11 Hidden FAT12
                    56
                        Golden Bow
                                         a8 Darwin UFS
                                                             f1SpeedStor
12 Compag diagnost 5c
                        Priam Edisk
                                                             f4SpeedStor
                                         a9 NetBSD
14 Hidden FAT16 <3 61
                        SpeedStor
                                                                 DOS secondary
                                         ab Darwin boot
                                                             f216 Hidden FAT16
                    63
                        GNU HURD or Sys af HFS / HFS+
                                                             fb.
                                                                 VMware VMFS
17 Hidden HPFS/NTF 64
                        Novell Netware b7 BSDI fs
                                                             fc
                                                                 VMware VMKCORE
18 AST SmartSleep
                    65
                        Novell Netware
                                         b8 BSDI swap
                                                             fdLinux raid auto
1b Hidden W95 FAT3 70
                        DiskSecure Mult bb Boot Wizard hid fe
                                                                 LANstep
1c Hidden W95 FAT3 75
                        PC/IX
                                             Solaris boot
                                                             ff.
                                                                 BBT
                                         be
1e Hidden W95 FAT1 80
                        Old Minix
Hex code (type L to list codes):
```
Wähle den HEX-Code b für W95 FAT32 Format.

Wieder mit dem Befehl **p** die Partition überprüfen.

```
8 dex@office-linux1974:~
Command (m for help): p
Disk /dev/sdc1: 7964 MB, 7964983296 bytes
246 heads, 62 sectors/track, 1019 cylinders, total 15556608 sectors
Units = sectors of 1 * 512 = 512 bytes
Sector size (logical/physical): 512 bytes / 512 bytes
I/O size (minimum/optimal): 512 bytes / 512 bytes
Disk identifier: 0x00000000
     Device Boot
                      Start
                                    End
                                             Blocks
                                                      IdSystem
                                                       b W95 FAT32
/dev/sdc1p1
                       2048
                               15556607
                                            7777280
Command (m for help):
```
Bemerkung: Bei einigen SD Karten kann es vorkommen dass Raspberry Pi nicht booten kann. In diesem Falle setze den "bootable flag" mit dem Befehl a.

Abschliessend muss noch die Partitionstabelle mit dem Befehl w geschrieben weden.

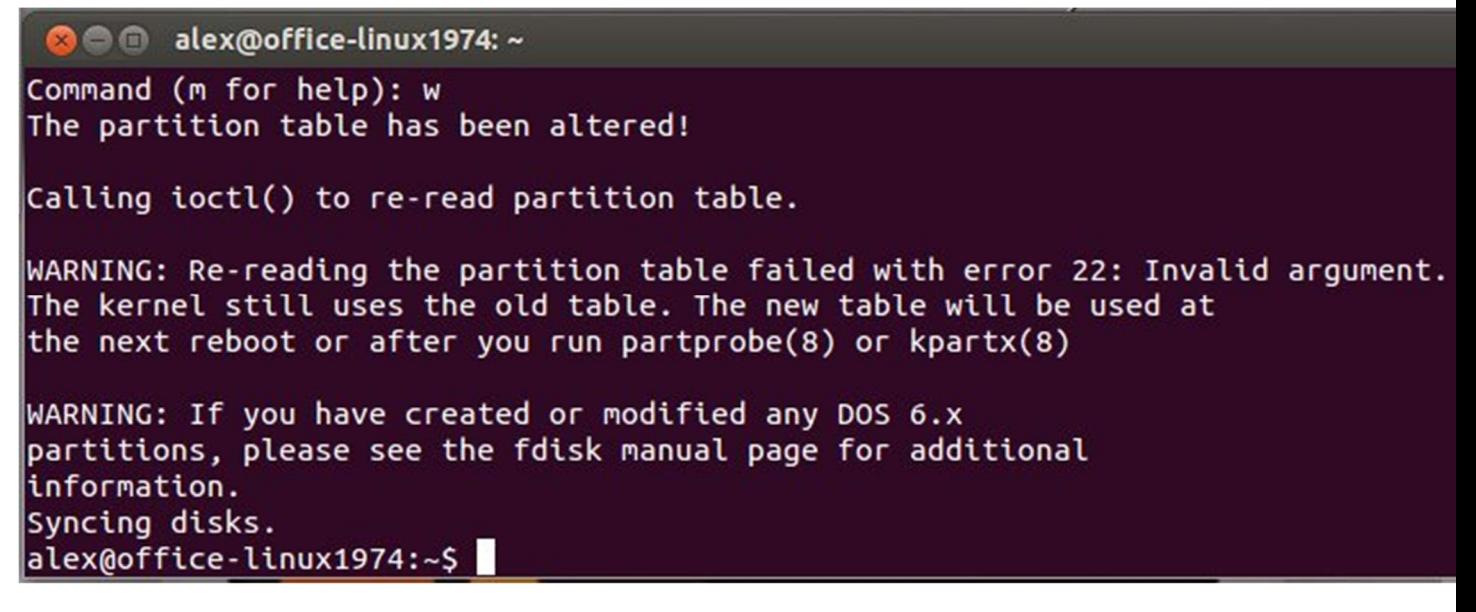

Nachdem die Partitionstabelle erstellt wurde, kehrt fdisk zu der Kommandozeile zurück.

Jetzt muss noch die SD Karte formatiert werden (Vorsicht! Das richtige Laufwerk angeben!):

\$ sudo mkfs.vfat /dev/sdc1

Die SD Karte ist jetzt bereit für die Raspberry Pi Betriebssysteminstallation!